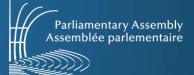

### VOTING PROCEDURE FOR THE ELECTIONS BY SECRET ELECTRONIC BALLOT

# IN THE CHAMBER OF THE EUROPEAN PARLIAMENT

### **Voting terminal description**

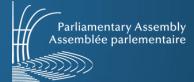

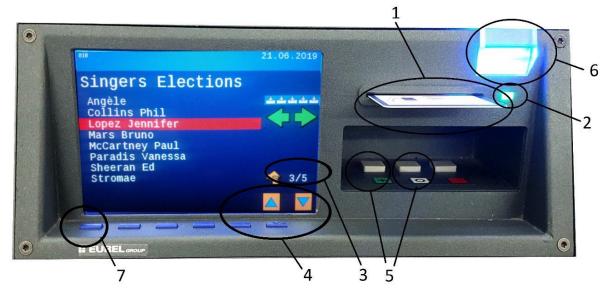

① Voting card
② Indicator light
③ Number of votes cast/number of seats to be filled
④ Cursor buttons
⑤ Voting buttons
⑥ Voting light (blue)
⑦ Button displaying the votes casts

#### Inserting your voting card

Parliamentary Assembly Assemblée parlementaire

Please <u>respect the seat number</u> assigned to you according to the Chamber plan and indicated to you during your registration to the badge terminal (at the footbridge).

Warning: The number on your voting card does not correspond to your seat number.

Your name appears at the top left of the screen.

**Card inserted correctly** (logo above, electronic chip below):

Incorrectly inserted card (error pictogram):

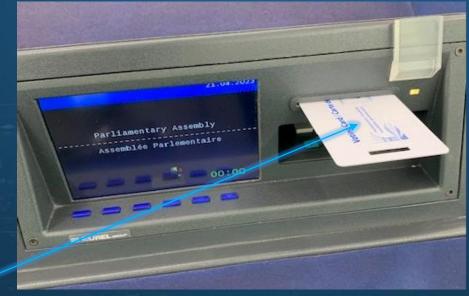

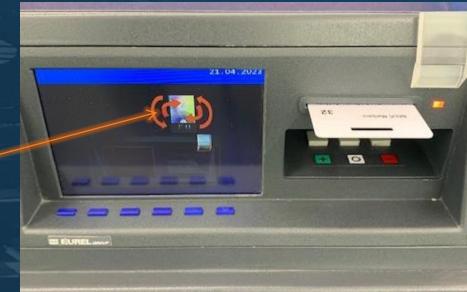

## Voting 1/2

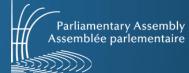

Following the announcement by the President of the list of candidates and the opening of the ballot, the terminal screen displays the following information:

- the purpose of the vote;
- the list of candidates;
- the number of seats to be filled ③ (at the bottom right of the screen).

Please select the name of the candidate of your choice by pressing the blue cursor buttons ④ or the touch buttons at the bottom right of the screen.

You express your vote by pressing the "+" voting button (green button on the terminal) (5.

The blue voting light 6 switches on, indicating that you have voted, and an asterisk ( $\star$ ) appears in front of the name of the candidate for whom you voted. In order to respect the secrecy of the ballot, moving the cursor removes the asterisk display.

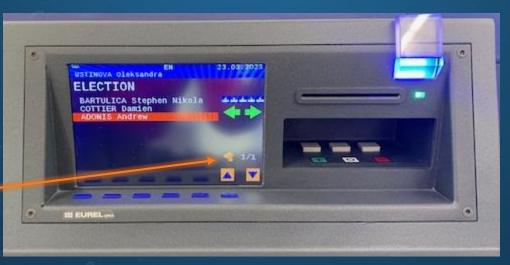

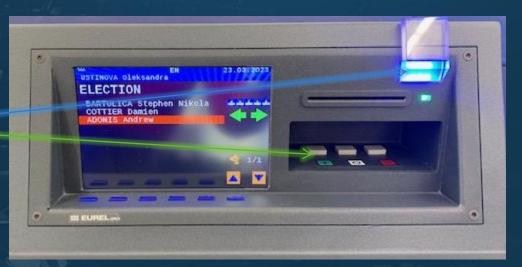

Voting 2/2

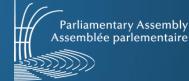

It is not possible to vote against (-) a candidate (red button on the terminal) ⑤.

To abstain, press the button "0" (central button in the terminal) ⑤.

You can change your choice at any time as long as the President has not announced the closure of the ballot: re-select another candidate's name using the cursor and press the '+' voting button (green button on the terminal)<sup>(5)</sup>.

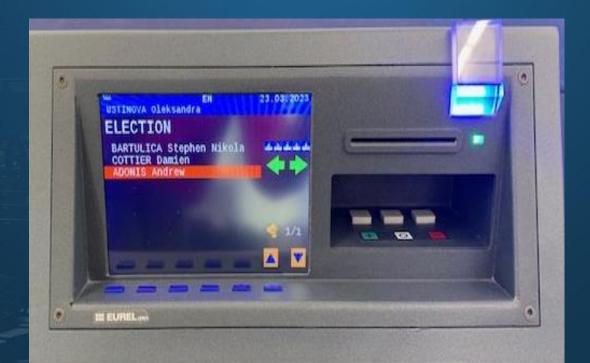

### Verification of the vote

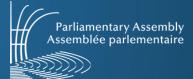

By pressing the button displaying the votes casts on the left ⑦ you can view your vote.

An asterisk  $(\star)$  appears in front of the name of the candidate for whom you voted.

It is no longer possible to vote after the President has announced the closure of the vote.

Please do not withdraw your voting card during a ballot. Your vote cannot be taken into account in case of premature withdrawal of the card.

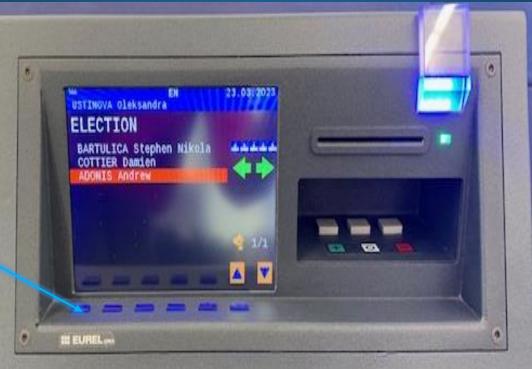